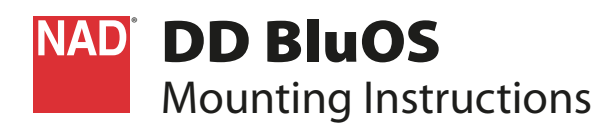

# **WHAT'S IN THE BOX**

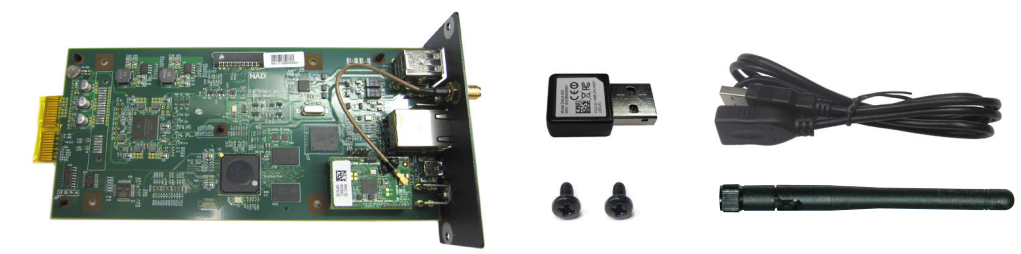

## IMPORTANT NOTES

- **•** Download "Configuring DD BluOS" from the Manuals/Downloads tab at **http://nadelectronics.com/products/hifi-mdc-modules/MDC-DD-BluOS-Module**
- **•** DD BluOS can be integrated to a C 390DD or M12. The reference model used in this mounting instruction is C 390DD.

## **INSTALL DD BluOS**

#### STEP A

Remove the MDC Classic cover and top cover by loosening and taking out the screws holding them in place.

Installation location of DD BluOS (as viewed from the rear panel) **C 390DD:** First slot only from the left side **M12:** Any of the three slots from the left side

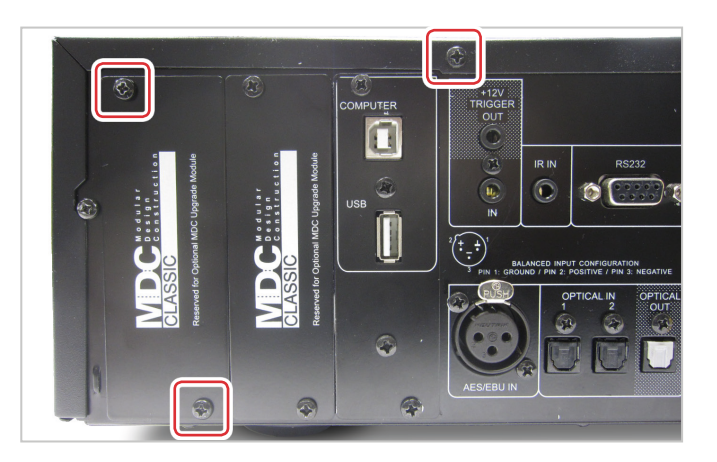

#### STEP B

- **1** Take note of the unique Wi-Fi MAC address (the same can be found at the DD BluOS metal back plate). This is needed when configuring the DD BluOS.
- **2** Remove the protective tape from the contact terminals.
- **3** Slide DD BluOS module through the rail pushing all the way to the corresponding connectors.
- **4** Make sure DD BluOS module is locked in.

Use corresponding screws to fix back into place DD BluOS module and top cover.

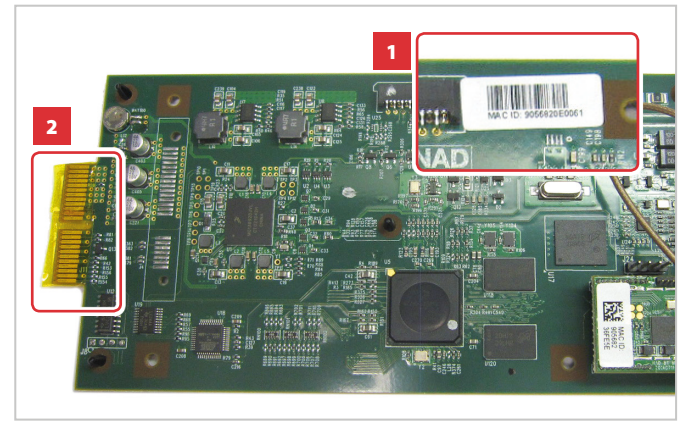

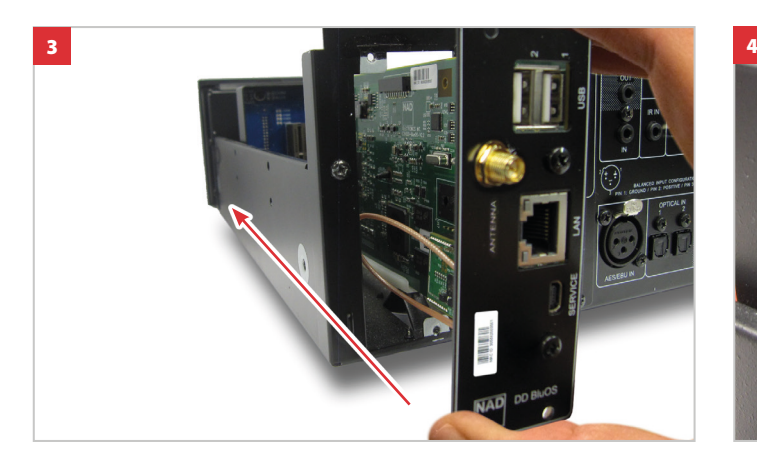

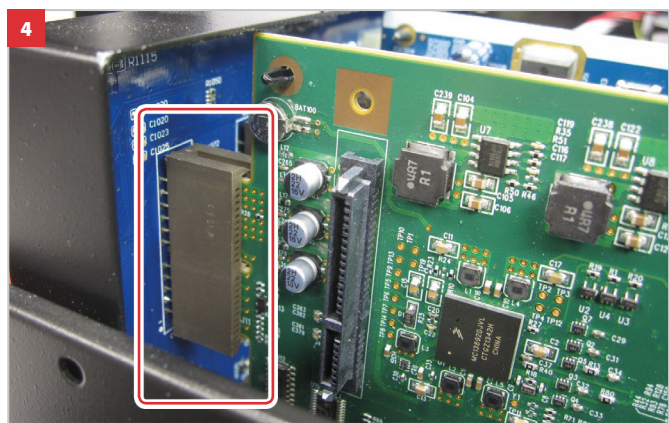

# **CONNECT!**

### WIRED CONNECTION\*

Connect Ethernet cable (not supplied).

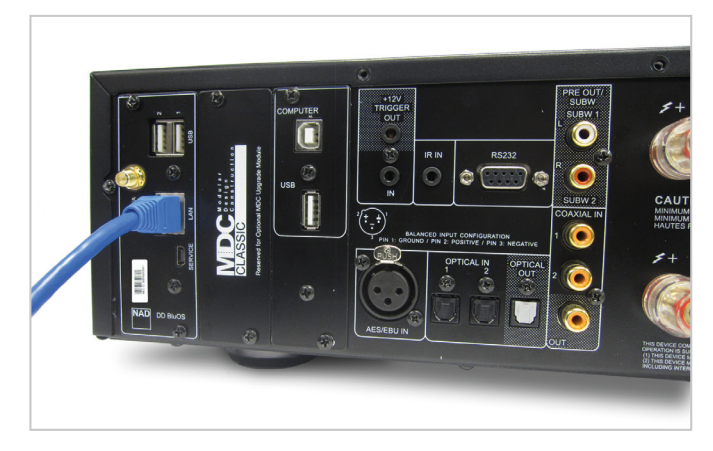

#### WIRELESS CONNECTION\*

Connect dongle. If wireless connectivity is poor, connect dongle to the supplied extension cable and straighten out for better reception.

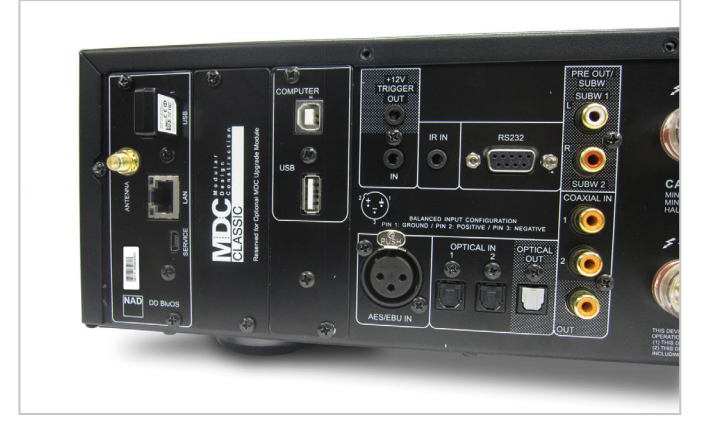

\*Requires broadband router that supports Ethernet and/or WiFi standards.

Copyright 2015, NAD Electronics International, a division of Lenbrook Industries Limited All rights reserved. NAD and the NAD logo are trademarks of NAD Electronics International, a division of Lenbrook Industries Limited. .No part of this publication may be reproduced, stored or transmitted in any form without the written permission of NAD Electronics International.<br>While every effort has been made to ensure the contents are accurate at the

BLUETOOTH CONNECTION

Connect supplied Bluetooth antenna.

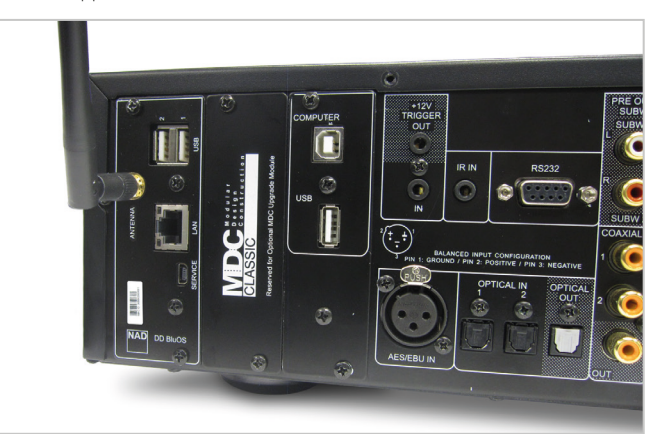

DDBluOS\_QS\_v08 - Jan 2015